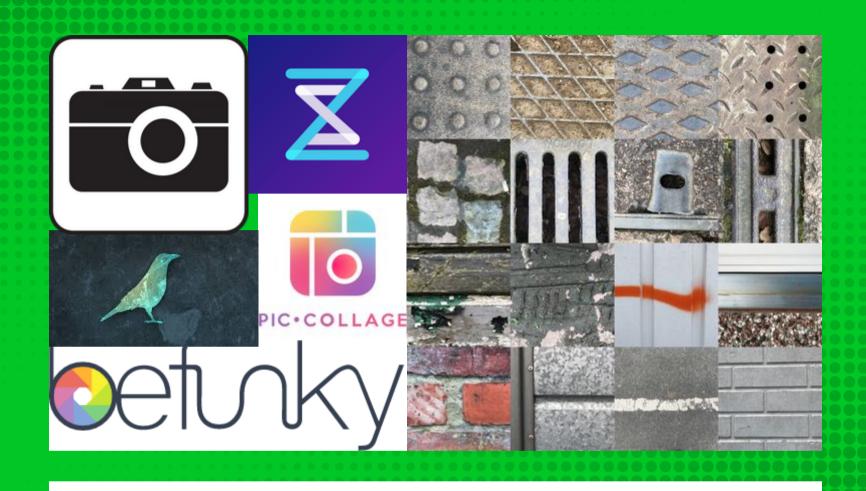

Collecting and creating with a digital palette.

#### **Contents**

<u>Introduction</u>

Collecting a digital palette

**Examples from artists** 

<u>Using the digital palette</u>

What else? ideas to go further digitally

What else? ideas to go further using art materials

Visual elements and vocabulary

And finally

**References** 

#### Introduction

This book contains some tips and ideas about collecting colours, patterns and textures digitally to make a virtual palette that can then be used to make digital collages. Once you've learned how to use technology apps and tools to do this there is huge potential for you and your learners to use it creatively when making art in the real and digital worlds.

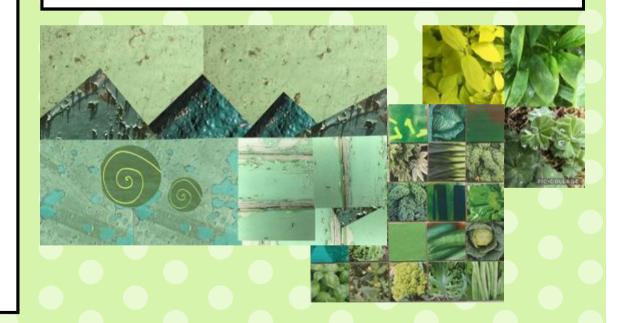

# **Collecting a digital palette**

Closely observing the world around to find visually interesting areas to photograph can encourage us to slow down and observe with care and intensity. On the next few pages are some tips and ideas for trying this out. We're used to taking many snapshots with mobile devices so working in a completely different way can be quite a challenge at first.

The camera on a mobile device (phone or tablet) can be used to take close up photos which can then be used as a digital palette.

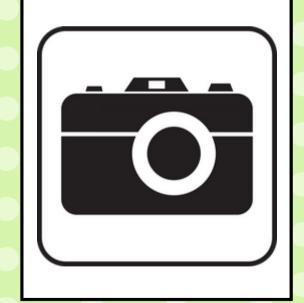

Demonstrating how to look, evaluate and select before capturing the image can be useful when beginning or even practising with a card viewfinder.

## **Taking the photos**

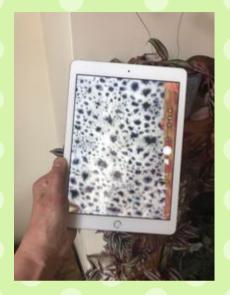

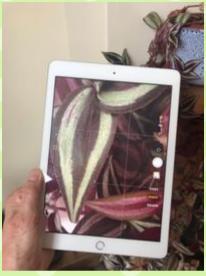

Demonstrate going close up and zooming in to the chosen area (as on the left) rather than taking a general view (as on the right).

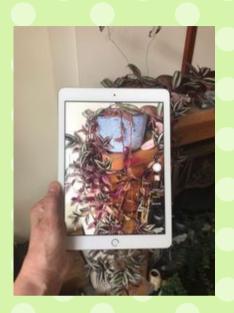

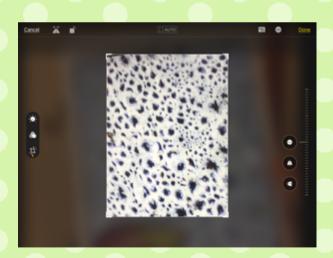

Edit photos, cropping them to focus on the colour, texture or pattern and eliminating irrelevant and distracting parts. You might have a go using a card viewfinder first.

You might limit the number of photos pupils take so that they slow down and evaluate what they are looking at and collecting.

#### **Working collaboratively**

There is scope to work together at this stage of the process. This could be based around colour, pattern or any other themes or elements.

Individuals or pairs can be given one colour to look for and capture so that collectively there is wide range of images for everyone to use.

All the images can be made available through addition to a shared folder.

Alternatively 'air drop' can be used to swap images around between ipads.

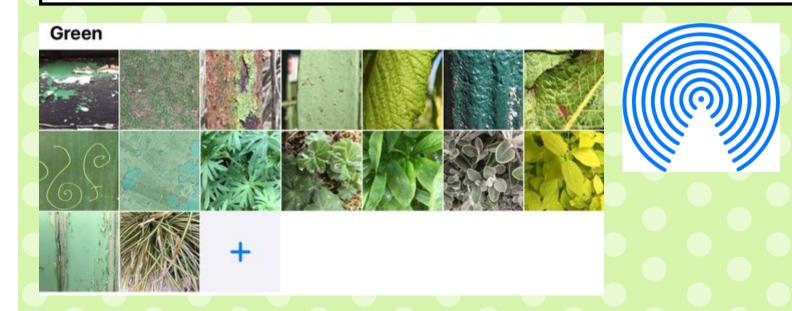

# **Examples from artists**

It can be useful to have a look at the work of others who have been collecting and making digital collages. Below are some ideas for finding examples from schools. On the following pages there are two artists and their work to use for inspiration.

## Finding examples:

#texturehuntergatherer on
Twitter or Instagram.
There are lots of examples of
collections of colours, patterns
and textures to look at and be
inspired by.

## Finding examples

You can find examples made by children and adults in different locations: natural and urban environments. You can also find examples focused on colours, patterns, themes and places.

Artist and BigDraw
Ambassador Liz Atkin
takes photos of
colours and textures
she encounters and
shares them using
#texturehuntergatherer

These digital collages are works of art in themselves.

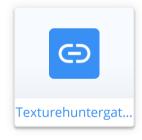

Liz Atkin

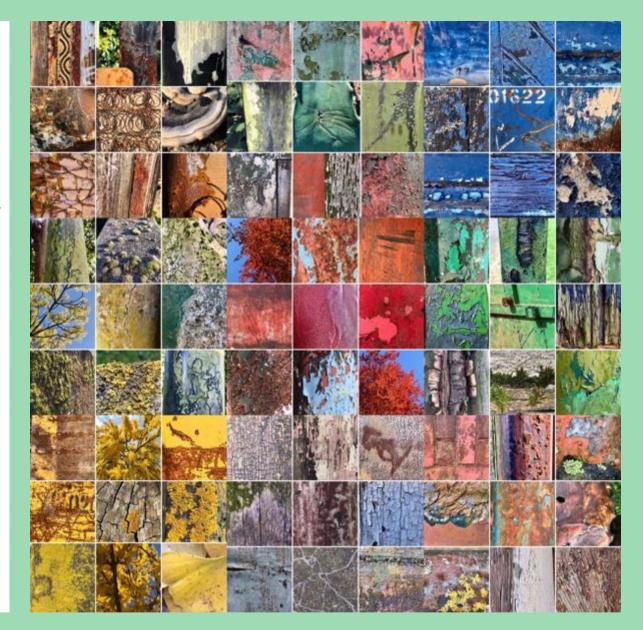

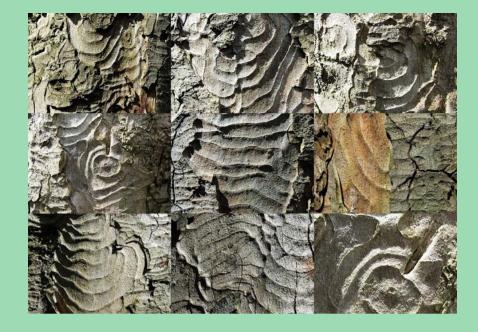

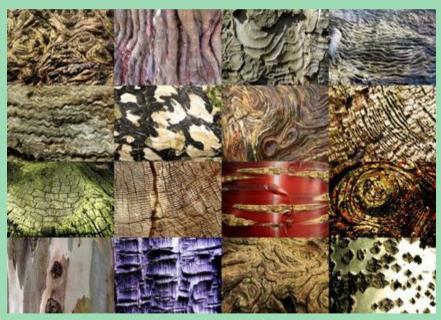

Photographer and artist Phil Barnett also collects patterns from nature, arranging them in grids. The examples on the left are from tree bark.

At the link below you can read more about how he connects these to the Chinese idea of "Li": the patterns in nature that are forming and re-forming around us.

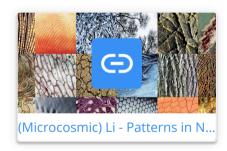

Phil Barnett

# Using your digital palette to make art

Any photo collage maker can be used to arrange and create with the digital palette. PicCollage is a free app available on most devices and there is an EDU version as well as other free photo collage tools such as Adobe Spark which is available online as well. Photo collages can also be made in PowerPoint (Microsoft) and Keynote (Apple).

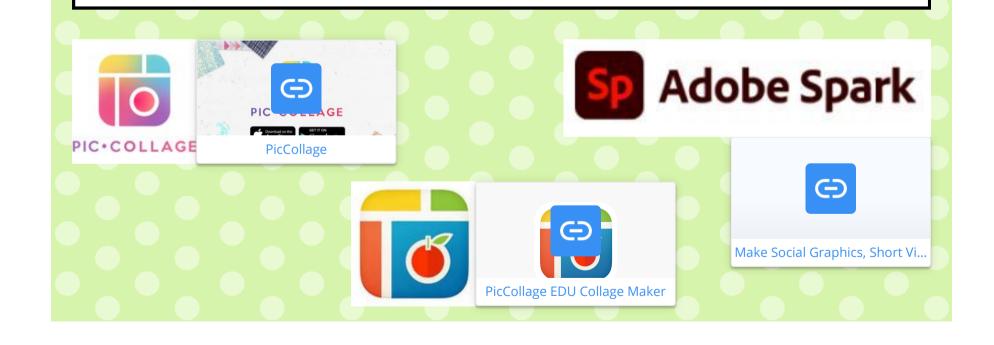

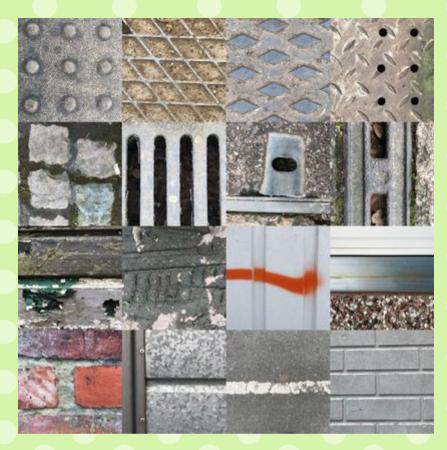

Here's a video demonstration using the PicCollage app.

If you are making a grid layout close the gaps between the photos and move the photos around until the layout is just right.

Build up more complex grids by making multiple photocollages and putting them together.

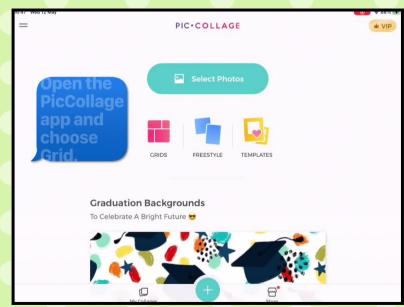

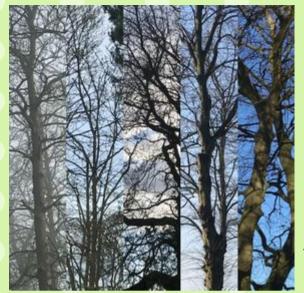

Experiment with the various grid layouts and your photos to see what you can create.

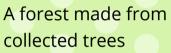

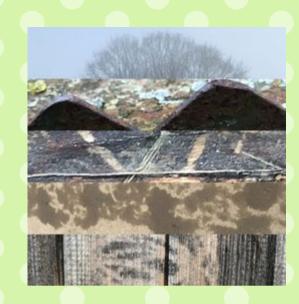

A landscape remade in stripes.

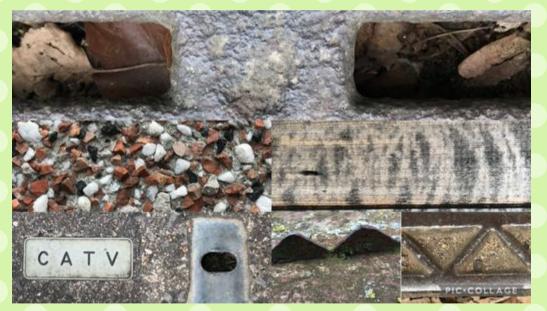

Using a different shape and grid layout (4,2,1)

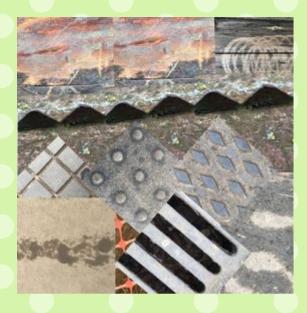

Using freestyle in PicCollage to create new pictures.

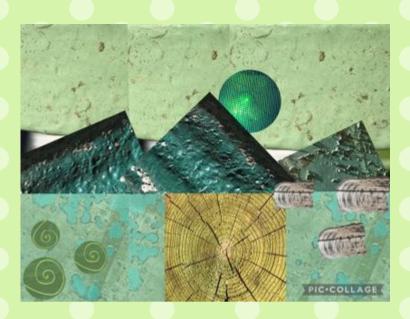

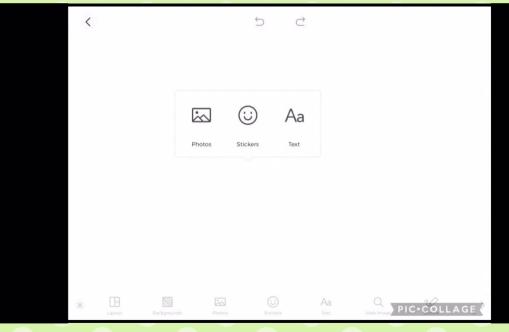

Experiment with the Freestyle layout. This will allow you to duplicate, change size, reposition and overlap photos as well as cut parts out of them.

# What else? ideas to go further digitally

Collecting and creating the collage might be enough in itself or you might decide to go further. Digitally this might be manipulating the collage in other apps or online tools to see how it can be changed. The free apps below: BeFunky, Distressedfx and StoryZ offer lots of possibilities. Choosing one to explore and get to know can be enough to be creative with the images you have.

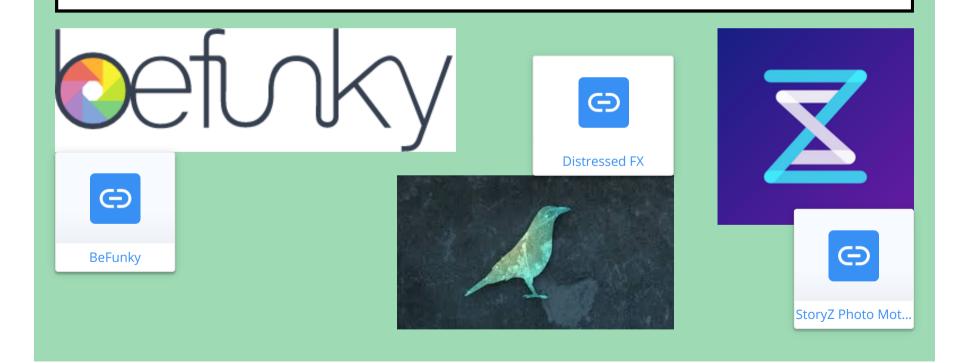

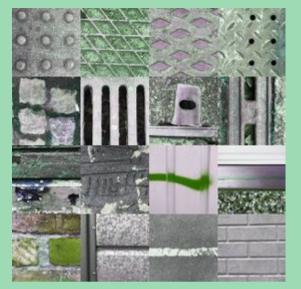

colour

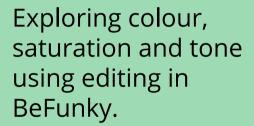

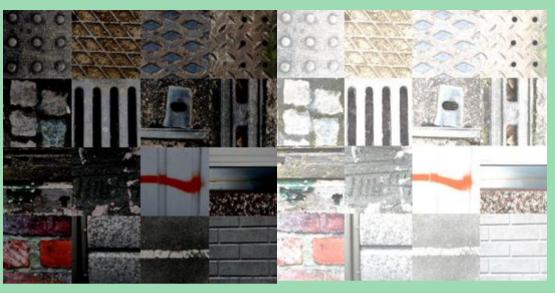

tone

#### temperature (cold / warm)

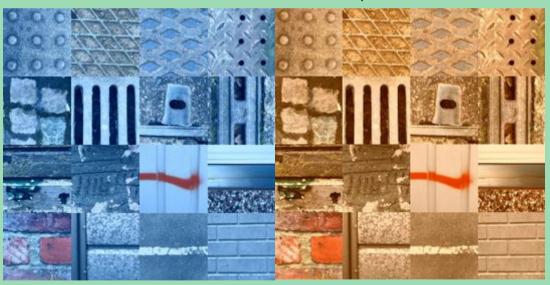

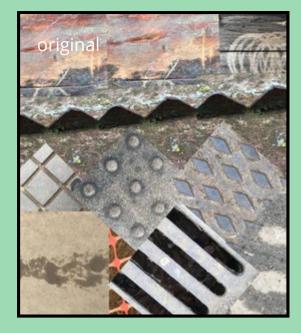

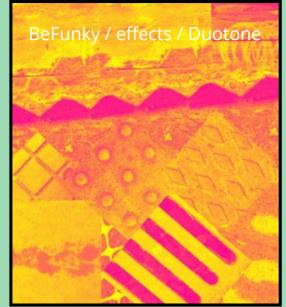

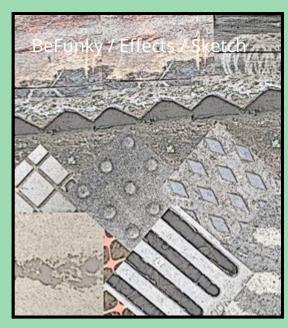

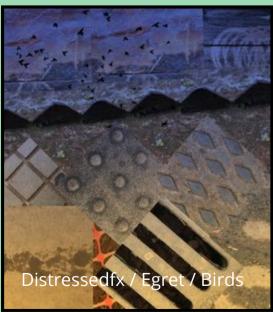

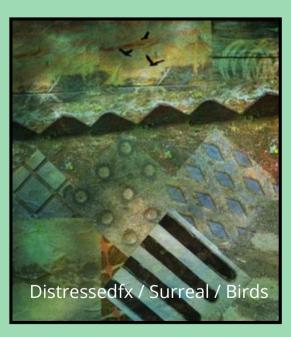

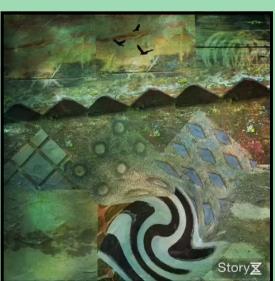

StoryZ / pulse / swirl

# What else? ideas to go further using art materials

Making grid or freestyle collages can also be explored using paper. This could using found and collected materials or created using processes such as rubbing, wax resist and printmaking. Assembling a collection of found and created materials can then lead to selection and manipulation to create new images using tearing, cutting, placing and eventually, sticking down. Digital creations can be used as starting points for drawing, painting and print.

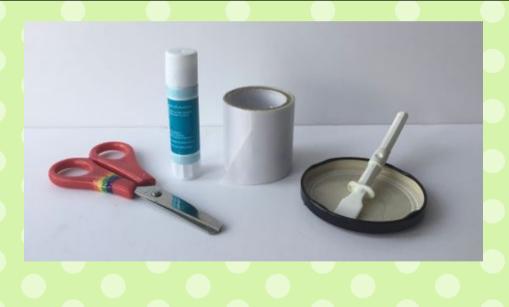

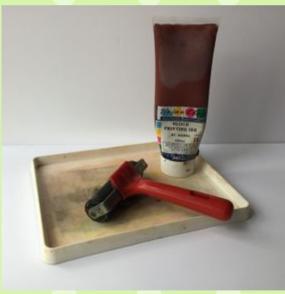

# Mark making from digital collage pieces

Drawing, 4B pencil

Felt pen

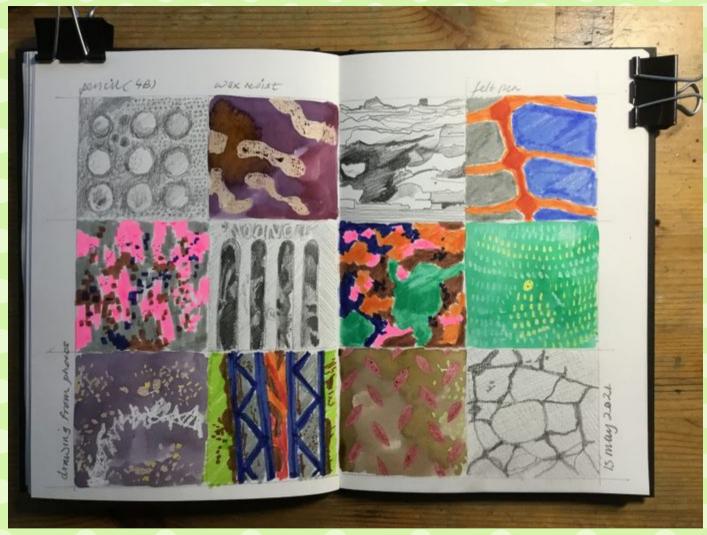

Wax resist (wax crayons and ink)

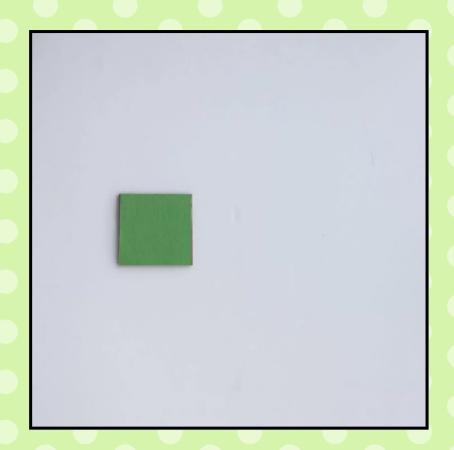

#### Translating into collage

A grid collage made from green papers collected and made. here they can be seen in the stage before sticking down when the composition can be explored and changed.

#### **Translating into printmaking**

Print tiles made with glue, wallpaper and card, printed and then displayed with the photo, the card tile and two examples of prints.

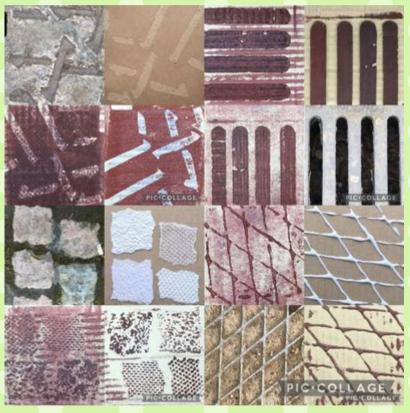

#### **Visual elements:**

- 1. Exploring what these mean in the context of selecting areas to take photos of, choosing how to combine the photos to make grids and abstract / representational compositions.
- 2. Exploring them using art materials to work from the photos in drawing, collage and printmaking.

colour

texture

tone

pattern

line

shape

#### **Vocabulary**

composition

<u>Using the camera:</u> picture, image, photo, view finder, zoom in, crop,

Making a photo collage: grid, border, freestyle, overlap, reposition, duplicate, resize, cut,

Using apps to go further digitally:
(related to the app you choose to work in)
edit, brightness, contrast, exposure, hue,
temperature, saturation
effects (expressed differently in different apps,
sometimes a descriptive word or phrase, sometimes
a number, supported by icon)

<u>Using art materials to go further:</u> (related to the art processes and materials you choose)

In the apps and tools used many of the words for choices and functions are also supported by a symbol or picture.

# ...and finally

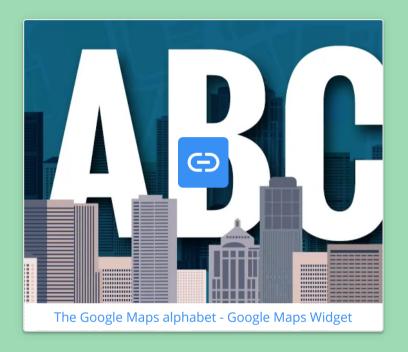

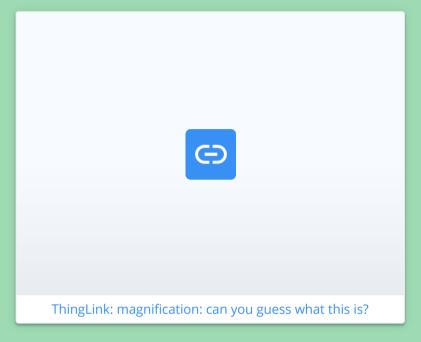

#### **References:**

Atkin, L. (2021) TextureHunterGatherer. *OutsideIn*. [online] Available from: https://outsidein.org.uk/wp-content/uploads/2020/05/BAE9D631-363A-471D-B0D7-028C6A898015-1200x1200.jpeg [Accessed: 09/04/2021]. Barnett, P. (2020) A tree bark tapestry. *Microcosmic*. [online] Available from: https://bit.ly/3uBH0Ln [Accessed: 09/04/2021].

Barnett, P. (2020) Sycamore bark. *Microcosmic* [online] Available from: https://bit.ly/3f5JsDa [Accessed 12/05/2021].

Access this book <a href="here">here</a> https://bit.ly/3eSqfpT

Available from end of April 2021.

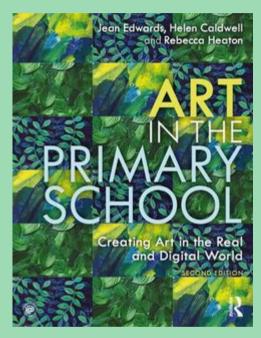

## **Jean Edwards**

Senior Lecturer, University of Northampton jean.edwards@northampton.ac.uk

Twitter: @Jean Ed70

Instagram: @70jeanne

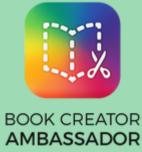